## Dell ™ Latitude ™ E4310

## Informationen zu Setup und Funktionen

#### Vorderansicht

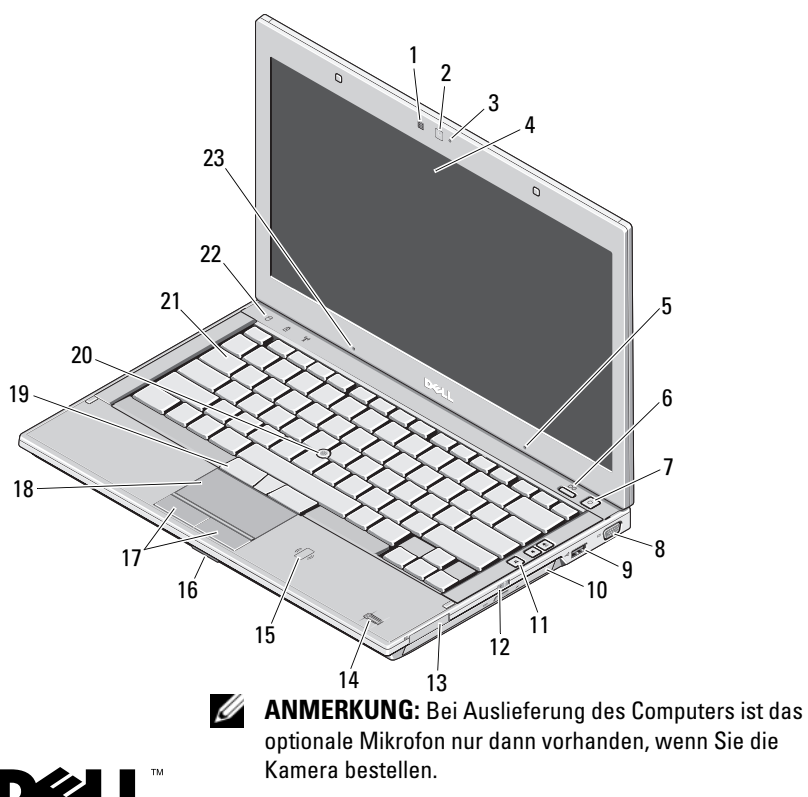

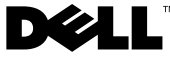

Vorschriftenmodell: P05G Vorschriftentyp: P05G001

# Informationen zu Warnhinweisen<br>  $\hat{A}$  WARNUNG: Durch eine WARNUNG werden Sie auf Gefahrenquellen

hingewiesen, die materielle Schäden, Verletzungen oder sogar den Tod von Personen zur Folge haben können.

- 1Umgebungslichtsensor
- 2Kamera (optional)
- 3Statusanzeige der Kamera (optional)
- 4Bildschirm
- 5Mikrofon (optional)
- 6Dell Latitude ON™ Taste (optional)
- 7Netzschalter
- 8Bildschirmanschluss (VGA)
- 9USB 2.0-Anschluss
- 10Optisches Laufwerk
- 11Tasten zur Lautstärkeregelung (3)
- 12Wireless-Schalter
- 13ExpressCard-Steckplatz
- 14Fingerabdruck-Lesegerät (optional)
- 15Kontaktloser SmartCard-Leser (optional)
- 16Speicherkartensteckplatz
- 17Touchpad-Tasten (2)
- 18Touchpad
- 19Trackstick-Tasten (3)
- 20**Trackstick**
- 21Tastatur
- 22Gerätestatusanzeigen
- 23Mikrofon

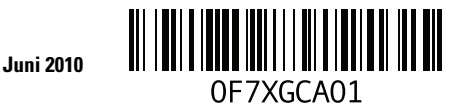

#### Rückansicht

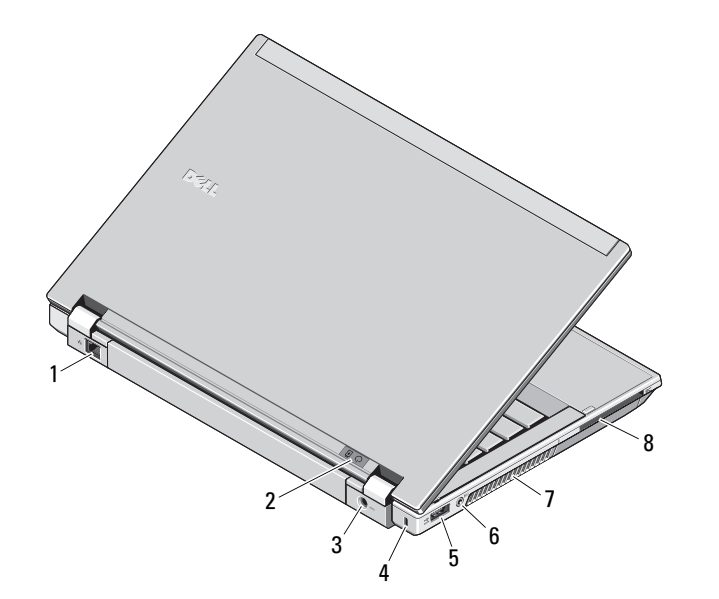

- 1 Netzwerkanschluss
- 2 Statusanzeigen für Betrieb und Akkuladung
- 3 Netzadapteranschluss
- 4Sicherungskabeleinschub
- 5eSATA/USB-2.0-Anschluss
- 6 Kopfhörer (Ausgangsanschluss)/ Mikrofon (Eingangsanschluss)
- 7 Belüftungsöffnungen
- 8 Steckplatz für Smart Card

WARNUNG: Achten Sie darauf, die Lüftungsschlitze nicht zu blockieren, schieben Sie keine Gegenstände hinein und halten Sie die Lüftungsschlitze staubfrei. Bewahren Sie Ihren Dell-Computer im eingeschalteten Zustand nicht in Bereichen mit mangelnder Luftzirkulation auf, etwa in einem Aktenkoffer. Ohne Luftzirkulation kann der Computer Schaden nehmen oder sogar ein Brand entstehen. Der Lüfter wird eingeschaltet, wenn sich der Computer erhitzt. Das ist normal und weist nicht auf ein Problem mit dem Lüfter oder dem Computer hin.

### Setup-Kurzanleitung

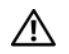

WARNUNG: Bevor Sie gemäß den in

diesem Abschnitt beschriebenen Anleitungen verfahren, lesen Sie zunächst die Sicherheitshinweise in der entsprechenden Dokumentation im Lieferumfang Ihres Computers.

Weitere Informationen zu empfohlenen und bewährten Praktiken finden Sie unter www.dell.com/regulatory\_compliance.

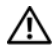

WARNUNG: Der Netzadapter funktioniert mit allen Steckdosen weltweit. Die Stecker oder Steckdosenleisten können jedoch unterschiedlich sein. Wird ein falsches Kabel verwendet oder dieses nicht ordnungsgemäß an die Steckerleiste oder die Steckdose angeschlossen, können ein Brand oder Schäden im System verursacht werden.

> VORSICHT: Ziehen Sie beim Trennen des Netzadapterkabels vom Computer am Kabelstecker, und nicht am Kabel selbst, und ziehen Sie diesen fest, aber nicht ruckartig heraus, damit das Kabel nicht beschädigt wird. Wenn Sie das Netzteilkabel aufwickeln, stellen Sie sicher, dass Sie dem Knickwinkel des Anschlusses auf dem Netzteil folgen, um Beschädigungen am Kabel zu vermeiden.

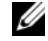

ANMERKUNG: Einige Komponenten sind möglicherweise nicht im Lieferumfang enthalten, wenn Sie diese nicht bestellt haben.

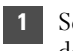

 Schließen Sie den Netzadapter an den Netzadapteranschluss des tragbaren Computers und an die Steckdose an.

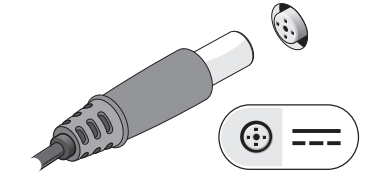

3 Schließen Sie USB-Geräte an, zum Beispiel eine Maus oder Tastatur (optional).

2 Schließen Sie das Netzwerkkabel an (optional).

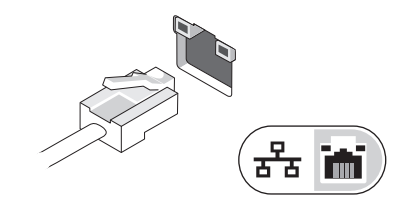

4 Öffnen Sie den integrierten Bildschirm und drücken Sie den Betriebsschalter, um den Computer einzuschalten.

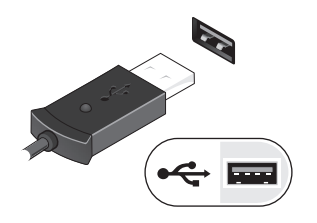

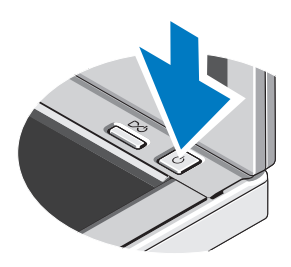

ANMERKUNG: Es wird empfohlen, dass Sie Ihren Computer mindestens einmal einschalten und herunterfahren, bevor Sie Karten installieren oder den Computer mit einer Dockingstation oder einem anderen externen Gerät wie z. B. einem Drucker verbinden.

#### Technische Daten

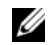

ANMERKUNG: Die angebotenen Konfigurationen können je nach Region variieren. Weitere Informationen zur Konfiguration Ihres Computers erhalten Sie durch Klicken auf Start→ Hilfe und Support und Auswahl der Option zum Anzeigen von Informationen über den Computer.

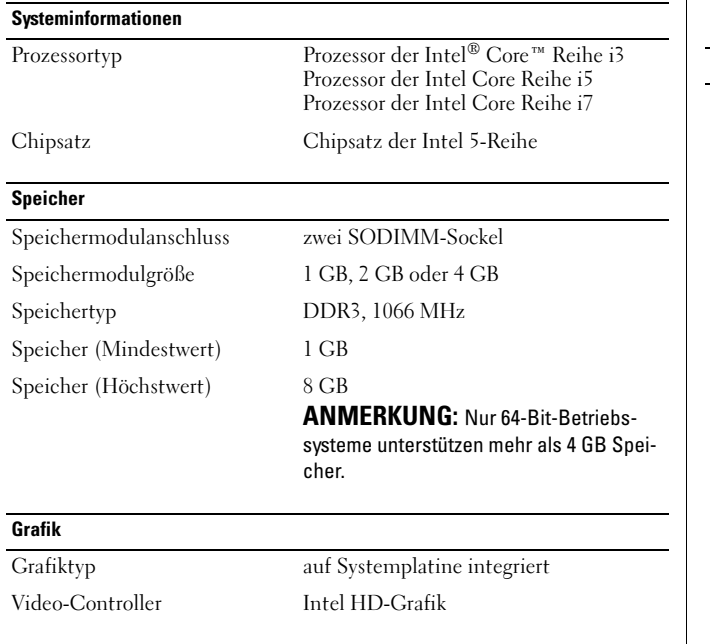

#### Kontaktlose Smart CardUnterstützte Smart Cards/Technologien ISO 14443A – 106 kbit/s, 212 kbit/s, 424 kbit/s und 848 kbit/s ISO 14443B – 106 kbit/s, 212 kbit/s, 424 kbit/s und 848 kbit/s ISO 15693HID iClassFIPS 201NXP DesfireAkku Typ 3 Zellen, 2,8 AHr, 30 Wh 6 Zellen, 2,8 AHr, 60 Wh 6 Zellen, 2,5 AHr lange Akkubetriebsdauer, 54 Wh Slice Akku, 48 Wh Abmessungen Tiefe 3 Zellen – 28,80 mm 6 Zellen – 51,10 mm Höhe 21,90 mm Breite 189,80 mm Gewicht 3 Zellen – 0,19 kg  $6$  Zellen – 0,34 kg Slice-Akku –  $0.63$  kg Spannung 11,1 V Gleichspannung

Temperaturbereich Während des Betriebs 0 °C bis 35 °CLagerung  $-40 \degree C$  bis 70  $\degree C$ Knopfzellenbatterie 3-V-Lithium-Knopfzellenbatterie (CR2032)

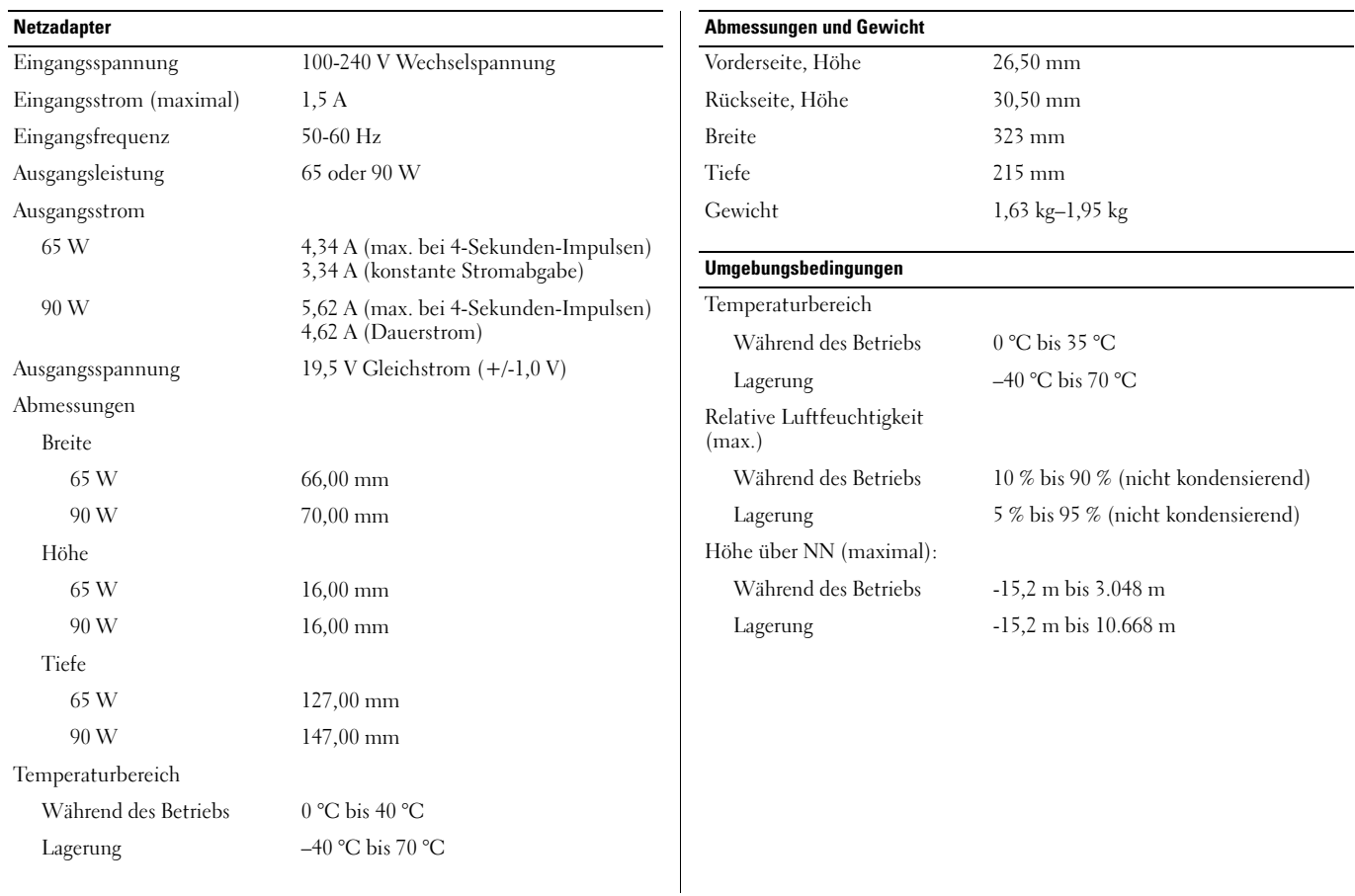

#### Weitere Informationen und Ressourcen

Weitere Informationen zu folgenden Themen finden Sie in den Dokumenten mit Sicherheitshinweisen und Betriebsbestimmungen im Lieferumfang Ihres Computers sowie auf der Homepage zur Einhaltung gesetzlicher Vorschriften unter www.dell.com/regulatory\_compliance:

- •Bestmögliche Einhaltung der Sicherheitsbestimmungen
- •Garantie
- •Bedingungen und Bestimmungen
- •Kontrollzertifikat
- •Ergonomie
- •Endbenutzer-Lizenzvereinbarung

**Die in diesem Dokument enthaltenen Informationen können sich ohne vorherige Ankündigung ändern. © 2010 Dell Inc. Alle Rechte vorbehalten. Gedruckt in China. Auf Recyclepapier gedruckt**

Die Vervielfältigung oder Wiedergabe dieser Unterlagen in jeglicher Weise ohne schriftliche Genehmigung von Dell Inc. ist strengstens untersagt.

In diesem Text verwendete Marken: *Dell*, das *DELL-*Logo, *Latitude* und *Latitude ON* sind Marken von Dell Inc.; *Intel* ist eine eingetragene Marke und *Core* ist eine Marke der Intel Corporation in den USA und anderen Ländern.

Alle anderen in dieser Dokumentation genannten Marken- und Handelsbezeichnungen sind Eigentum der entsprechenden Hersteller und Firmen. Dell Inc. erhebt keinen Anspruch auf Marken und Handelsbezeichnungen mit Ausnahme der eigenen.